2022

# ULEARN UTeM: MANUAL PENGGUNA (PELAJAR)

PUSAT SUMBER DAN TEKNOLOGI PENGAJARAN (PSTP) UNIVERSITI TEKNIKAL MALAYSIA MELAKA (UTEM)

## **ISI KANDUNGAN**

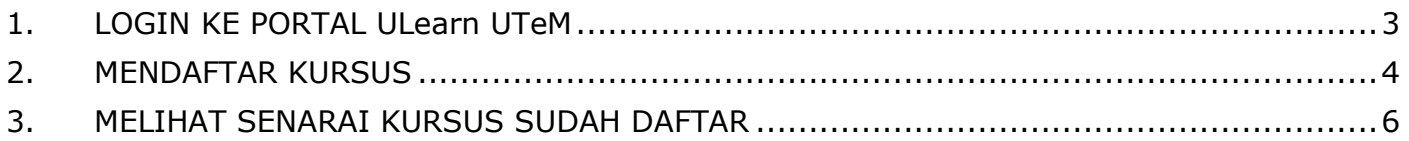

#### <span id="page-2-0"></span>**1. LOGIN KE PORTAL ULearn UTeM**

a. Melalui ULearn UTeM

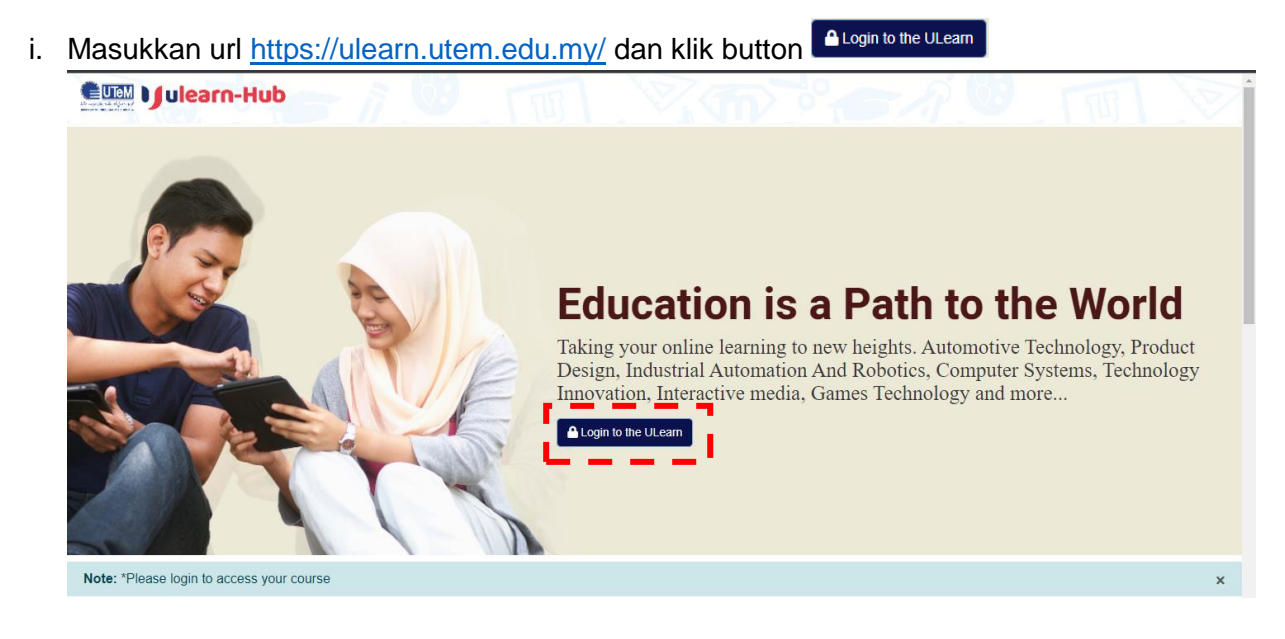

- ii. Masukkan email id pelajar dan katalaluan.
	- Email pelajar [\(noMatrik@student.utem.edu.my\)](mailto:noMatrik@student.utem.edu.my)
	- Katalaluan \*Sekiranya lupa katalaluan, sila hubungi helpdesk PPPK (06-270 1101) untuk bantuan

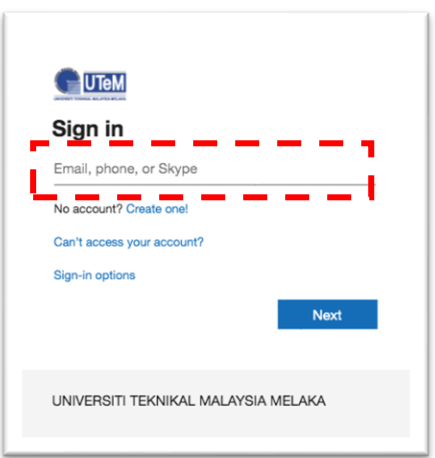

iii. Paparan muka hadapan ULearn.

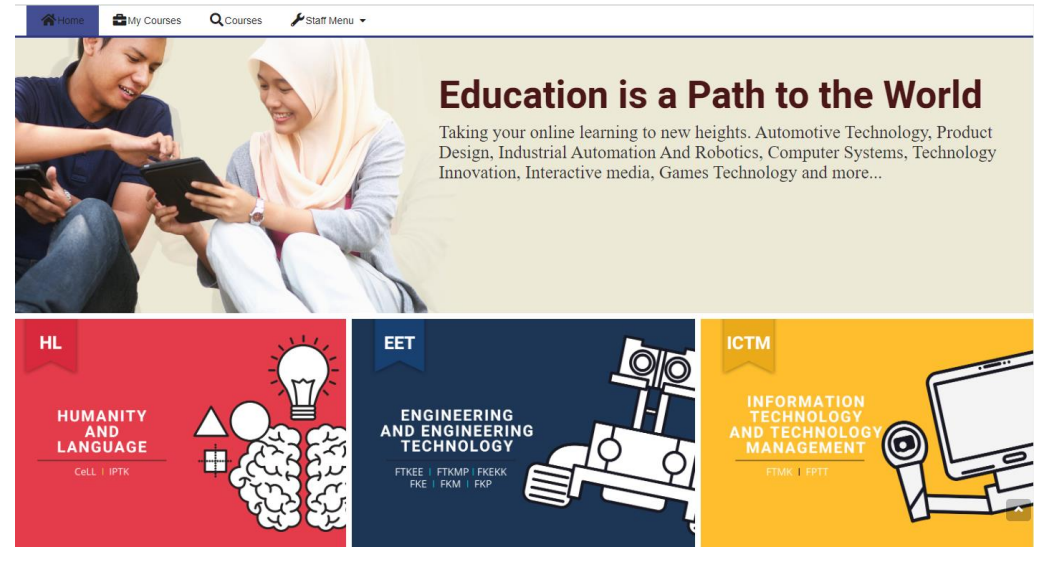

#### <span id="page-3-0"></span>**2. MENDAFTAR KURSUS**

a. Pada menu atas ULearn, pilih menu **courses**

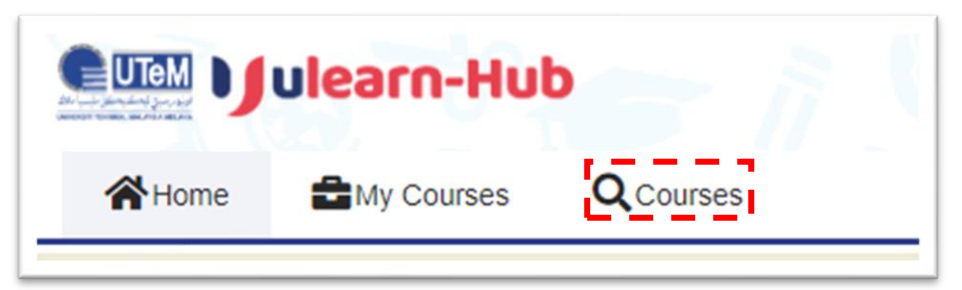

b. Carian kursus berdasarkan kod kursus / nama kursus / nama pensyarah

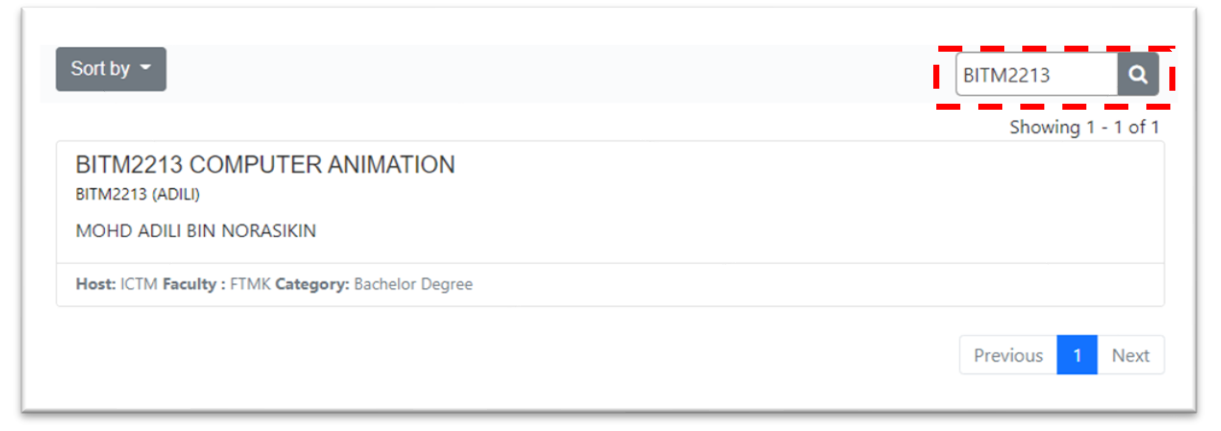

c. Pilih pada nama kursus anda. Pastikan nama pensyarah adalah betul.

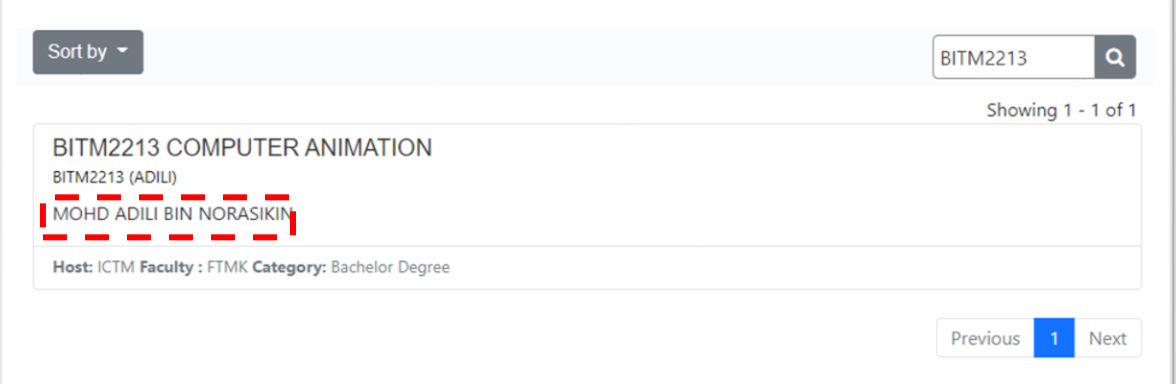

#### d. Klik button *enrol me*

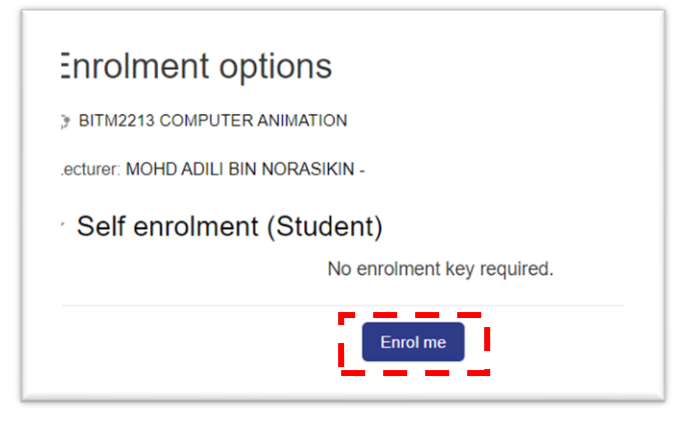

e. Jika ada kursus yang meminta *enrolment key*, sila dapatkan *enrolment key* pada pensyarah yang mengajar kursus tersebut.

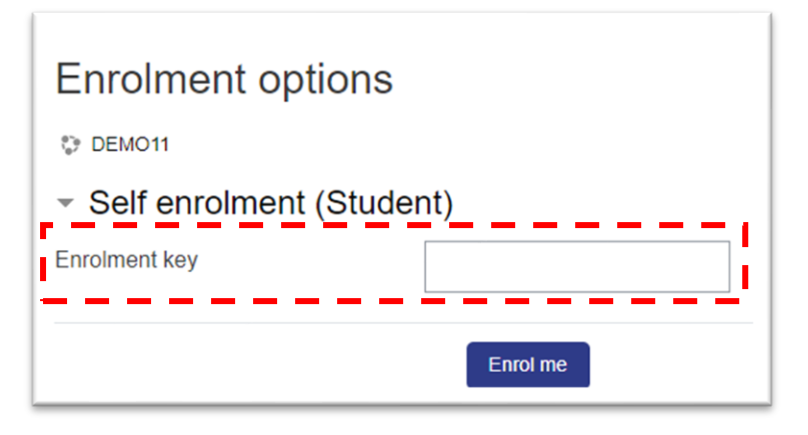

### <span id="page-5-0"></span>**3. MELIHAT SENARAI KURSUS SUDAH DAFTAR**

a. Pada menu atas ULearn, pilih menu **"My Courses**"

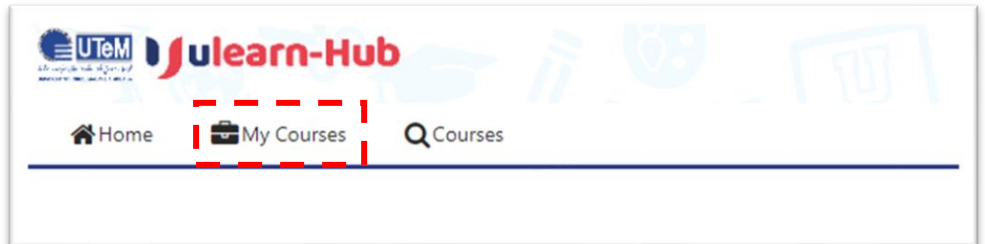

b. Paparan senarai kursus yang sudah daftar

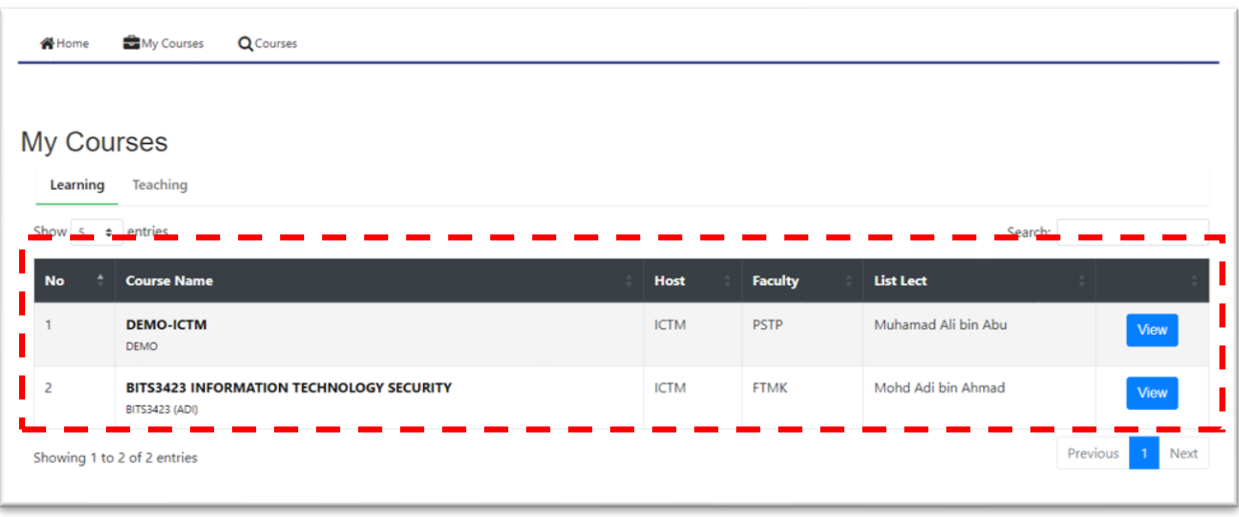